# **WB-Tidy**

Simon Hitchen

Copyright © ©1998 Gadge Software

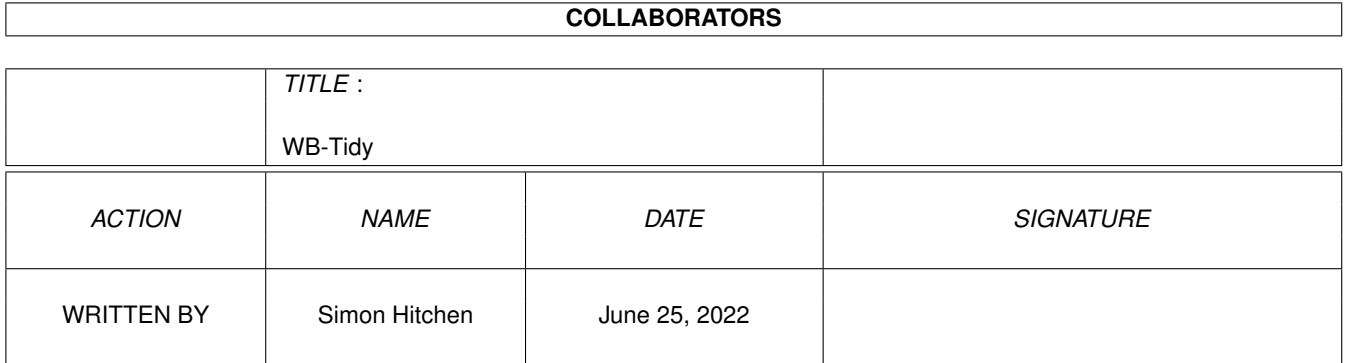

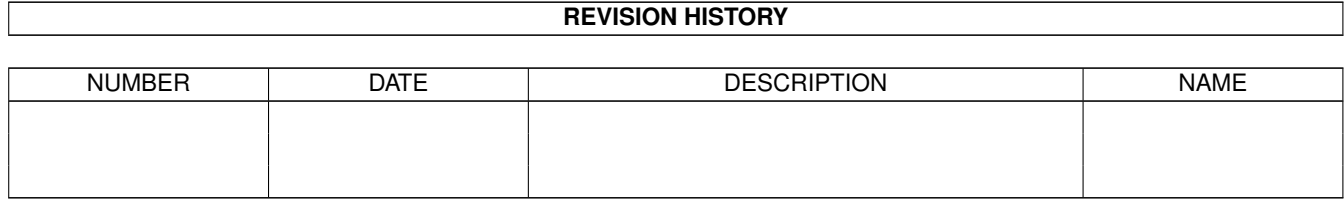

# **Contents**

#### 1 WB-Tidy

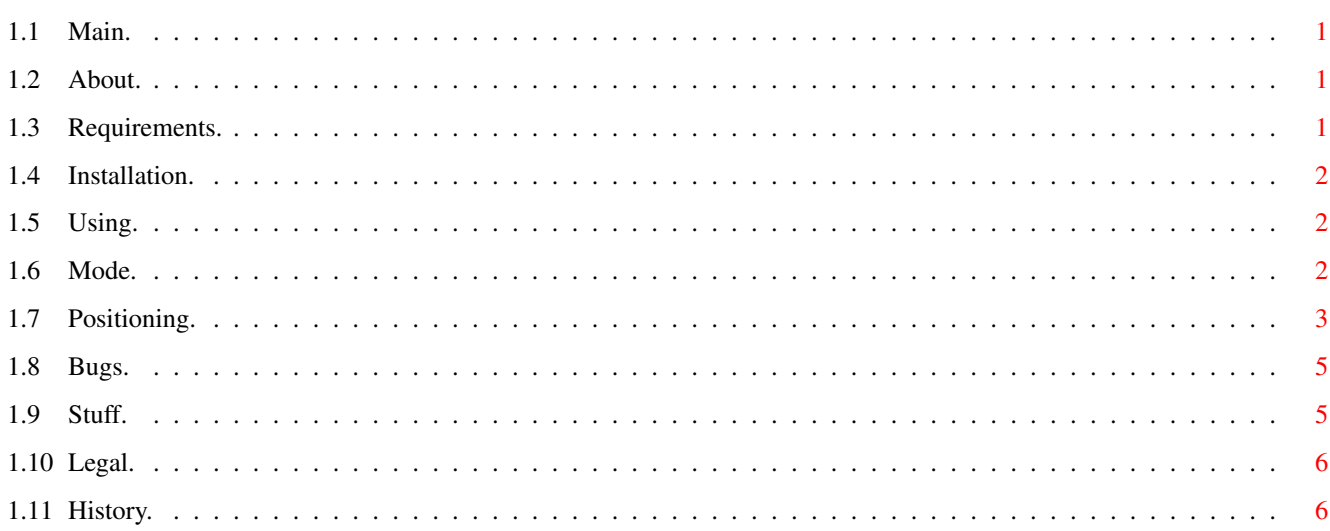

 $\mathbf 1$ 

# <span id="page-4-0"></span>**Chapter 1**

# **WB-Tidy**

## <span id="page-4-1"></span>**1.1 Main.**

WB-Tidy

© 1998 Gadge Software

( Version 1.10 1998 )

About Requirements Installation Using Bugs? ~My~Other~Stuff~  $\sim$  Legal Bits  $\sim$ 

~ History ~

# <span id="page-4-2"></span>**1.2 About.**

A little proggy that lets you diddle about with the position and size of any windows that you have open on screen in an OS friendly manner.

# <span id="page-4-3"></span>**1.3 Requirements.**

A lovely Amiga computer. with.... Workbench 2 or better. and..... Some windows open on screen.

# <span id="page-5-0"></span>**1.4 Installation.**

No Installation required. Just copy the program anywhere you like.

### <span id="page-5-1"></span>**1.5 Using.**

The program window is split into two main sections......

These are Mode

Positioning

and

### <span id="page-5-2"></span>**1.6 Mode.**

The "Mode" section has four buttons and a cycle gadget which control how the program operates, these are......

Cycle Gadget....

- TILE Tile mode arranges windows like "tiles on yer bathroom wall". (works out size and position of windows internally)
- CASCADE Cascade mode is more like "going down yer bedroom steps". (starts from X & Ystart and uses X & Ysteps)
- STACK Stack mode makes a nice neat vertical column of windows. (starts from X & Ystart and uses Ystep only)
- CHILD Child mode puts all windows in the same place in relation to the "parent" window. (screen position is "Xstart plus Xstep","Ystart plus Ystep")

#### Buttons....

RESIZE If ticked: Windows will be resized (if possible) to the

values in "Xsize" and "Ysize".

If unticked: Windows won't be resized.

- NO WB If ticked: Doesn't try to move your main Workbench window. (if your Workbench window is a "backdrop" window, ie. it has no borders or gadgets, then this button has no effect either way. All "backdrop" windows are ignored).
	- If unticked: Will try to move your Workbench window, (but only if it has borders and gadgets).
- CHECK If ticked: Double checks to see if windows are positioned and sized correctly.

If unticked: Slightly faster but doesn't check windows.

(best left ticked IMHO - usually does a better job)

ARRANGE Press this button to arrange your windows according to your chosen settings.

DON'T PANIC! The positions of windows are NOT made permanent by this program.  $\star$ If you want to save window positions, you have to "snapshot"  $\star$  $\star$ them as you would normally. 

# <span id="page-6-0"></span>1.7 Positioning.

The "Positioning" section contains six number gadgets and two buttons.

The number gadgets are.....

- Xstart The screen position in pixels measured in from the left side of the screen.
- Ystart The screen position in pixels measured down from the top of the screen.

Xsize The width of the windows measured in pixels.

Ysize The height of the windows measured in pixels.

- Xstep The offset in the X direction (can be plus or minus) that will be added to the X start position of a window to find the X start position of the next window.
- Ystep The offset in the Y direction (can be plus or minus) that will be added to the Y start position of a window to find the Y start position of the next window.

You can enter data into these number gadgets by hand or you can use the "GRAB" and/or "UNDO" buttons (see later).

The button gadgets are.....

- GRAB This button is used to read into the text gadgets the X and Y values (start position and size) of a currently open window. If there is more than one window open, the values are taken from the window that was opened first. The window which was "grabbed" will have its title displayed in a text gadget (below the undo button). When a window is "grabbed" it becomes the "parent" window. When windows are "arranged", they take their start and size settings from the "parent" window (except in "TILE" mode).
- UNDO This button will undo the previous "grab" operation only, and will restore the values that were there before the "grab". (it will not undo "moved" windows)

Other things to note.....

When the program starts up, the "Ystep" gadget value is set automatically to the height of your window title bars.

Windows will not be moved or sized so that any part of them is off screen. (in these cases the windows will be moved or sized as near as possible to the requested positions)

Windows will not be sized smaller than their built in X and Y minimum, or larger than their X and Y maximum values.

Windows wont be moved or resized if......

- > They are backdrop windows (no borders or gadgets).
- > They are named "Workbench" and the "No WB" button is ticked.
- > They are the currently "grabbed" window (see GRAB above) and the program is in "CHILD" mode.
- > They have no title (like the one used in WB-AnimAL see "My Other Stuff", windows like this that have no title, borders or gadgets are not meant to be moved or resized usually).
- > The WB-Tidy Gui window will also be ignored.

Window position and size changes are not permanent unless you snapshot the windows yourself (so don't be afraid to experiment).

### <span id="page-8-0"></span>**1.8 Bugs.**

None known at the time of this release (V1.10 1998).

Note... If windows wont move or size to the requested positions and sizes in the number gadgets try using the "CHECK" option. If they still wont move please check the values in the gadgets, it may not be possible to use any "off screen" values (see section on positioning). Also check if the window can be moved (again see positioning).

If you do have a genuine bug to report then please send the details to:

simon@gadge.u-net.com

### <span id="page-8-1"></span>**1.9 Stuff.**

Just a little mention of some other stuff wot i did..........

WB-AnimAL: Stands for Workbench Animated Amiga Logo. The purpose of this program is to display an animated logo on your workbench screen in a system friendly manner. Features include:

>Uses standard anim brushes saved from most paint programs.

>Up to 50 frames per second on PAL machines.

>Can remap anim brushes to workbench palette and depth internally or make use of pre-remapped anims from the ReMapper program (included in archive).

>Can use anim brushes from 2 to 256 colours (256 on AGA).

>Displays anim in borderless 'solid' window or 'invisible' window.

>User defined screen position and frame speed.

>Low CPU usage (and the task priority can be set so it only uses spare CPU time).

>Easily configured from its tool types.

>Example anim brushes included in 1x1 and 2x1 resolutions and a variety of depths from 16 to 256 colours.

\*\*\*\*\*\*\*\*\*\*\*\*\*\*\*\*\*\*\*\*\*\*\*\*\*\*\*\*\*\*\*\*\*\*\*\*\*\*\*

Visit the Gadge Software Home Pages at: http://www.gadge.u-net.com for details about other software.

\*\*\*\*\*\*\*\*\*\*\*\*\*\*\*\*\*\*\*\*\*\*\*\*\*\*\*\*\*\*\*\*\*\*\*\*\*\*\*

<span id="page-9-0"></span>**1.10 Legal.**

Copyright and Distribution

WB-Tidy is freely distributable but the copyright remains with the author. No charge can be made for the program above the normal distribution and copying fees of P.D. software houses. CD manufacturers are also granted the right to include WB-Tidy on CD collections as long as they are for the public domain.

Disclaimer

The author is in no way liable for any changes made to any part of the program or consequences thereof and he is in no way liable for damages or loss of data directly or indirectly caused by this software.

### <span id="page-9-1"></span>**1.11 History.**

- V1.00 First public release.
- V1.10 Added choice to resize windows (or not).
	- Changed the four "Mode" buttons to a single cycle gadget.
	- Fixed a small oversight which caused the program to read the font prefs from the Workbench screen only. They are now read from whichever screen the program is opened on.